# **Анемометр UT361UT362**

### **Содержание:**

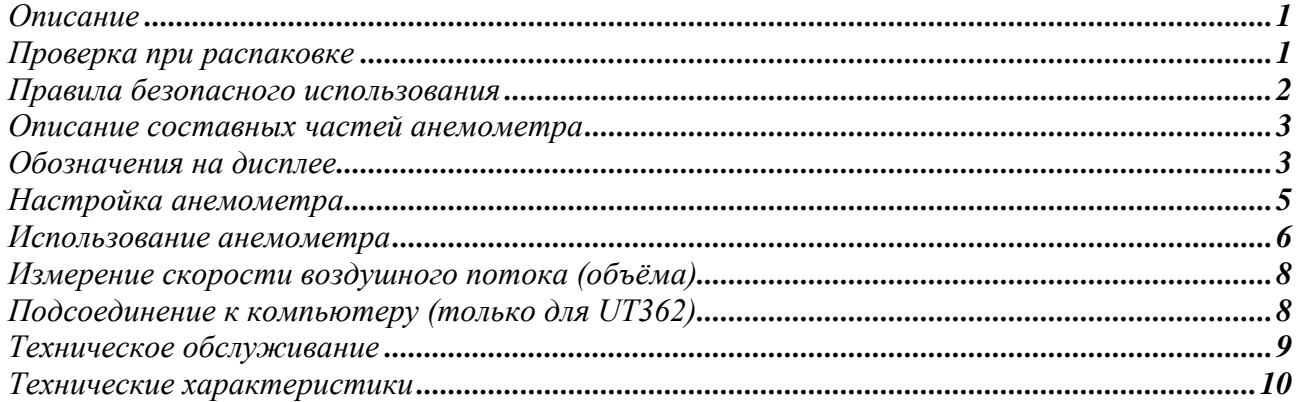

## **Описание**

Анемометры серии UT361 и UT362 имеют очень точную и чувствительную измерительную часть. В качестве оси вентилятора используется высокопрочный стержень, что обеспечивает точность и стабильность измерений. Прибор также имеет дисплей на 8 знаков для цифрового режима и двойного дисплея (VEL + Temperature, Flow + Area). Модели UT361 и UT362 измеряют скорость воздушного потока в реальном времени используя следующие единицы измерения: m/s (м/с), km/h (км/ч), ft/min (фут/мин), MPH (миль/ч), KNOT (узлы), CFM (кубические футы/мин), CMM (кубические метры/мин). Прибор также может показывать максимальную величину, минимальную величину, среднюю величину, температуру по шкале Цельсия и Фаренгейта.

Максимальное число записей – 2044. При синхронизации с компьютером он может автоматически отключаться или работать без остановки.

Модель UT362 можно подключать к компьютеру. При подключении к компьютеру можно производить измерение скорости воздушного потока в реальном времени, сохранять данные на компьютере, а также анализировать и печатать сохранѐнные данные.

В данном руководстве по эксплуатации также содержится информация по безопасности и меры предосторожности. Внимательно ознакомьтесь с нижеприведѐнной информацией и в точности выполняйте все предостережения и советы.

## **Осторожно**

**Во избежание удара током или получения травм, прежде чем использовать анемометр, внимательно ознакомьтесь с «Правилами безопасного использования».**

## **Проверка при распаковке**

Вскройте упаковку и достаньте прибор. Внимательно проверьте наличие следующих комплектующих и их исправность:

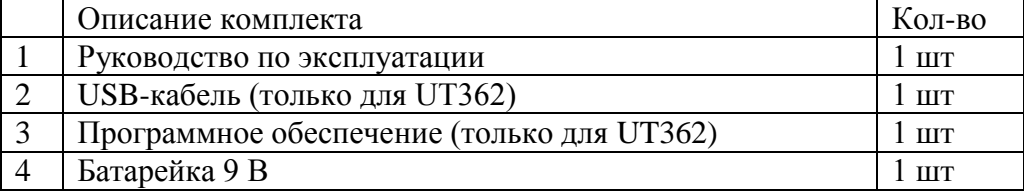

В случае обнаружения повреждения или отсутствия каких-либо комплектующих, сразу же свяжитесь с поставщиком.

Надпись **«Осторожно»** в данном руководстве предупреждает об опасности, угрожающей повреждениями пользователю, анемометру или исследуемому оборудованию.

Надпись **«Обратите внимание»** означает, что пользователю необходимо обратить особое внимание на данный пункт.

## **Правила безопасного использования**

## **Осторожно**

Прежде чем начать использование прибора, проверьте прибор на наличие повреждений. Не используйте анемометр, если он повреждѐн, или если его корпус разобран. Обратите внимание на царапины или отсутствующие куски пластмассы.

Обратите также внимание на изоляцию вокруг всех соединений.

Во избежание возможного удара током, получения травм и повреждения анемометра или исследуемого оборудования соблюдайте следующие правила:

- Не трогайте руками вентилятор и/или измеритель воздушного потока и температуры.  $\bullet$
- Замените батарейку, как только на дисплее загорится индикатор разряженной батарейки  $\equiv$  +1.
- Если анемометр начал работать неправильно, прекратите его использование и обратитесь в  $\bullet$ ближайший сервисный центр для проведения обследования.
- Прежде чем начать использование прибора, проверьте прибор на наличие повреждений. Не  $\bullet$ используйте анемометр, если он повреждѐн, или если его корпус разобран. Обратите внимание на царапины или отсутствующие куски пластмассы. Обратите также внимание на изоляцию вокруг всех соединений.
- Не используйте анемометр вблизи взрывчатых или легковоспламеняющихся веществ или при  $\bullet$ высокой влажности. В сыром состоянии работоспособность прибора может ухудшиться.
- Если у Вас появилась необходимость в починке анемометра, используйте только  $\bullet$ оригинальные запчасти.
- Не используйте анемометр при открытом корпусе.
- При вставлении батарейки обратите внимание на обозначение полюсов «+» и «-».  $\bullet$ Следующие указания помогут вам избежать повреждения прибора. Внимательно ознакомьтесь с ними.
- Перед установкой прибора выберите необходимый диапазон скорости воздушного потока.
- Во избежание повреждения вентилятора в связи с высокой температурой выберите диапазон температуры от 0 до 40°С.
- Не пытайтесь перезаряжать батарейку. $\bullet$

### **Описание составных частей анемометра**

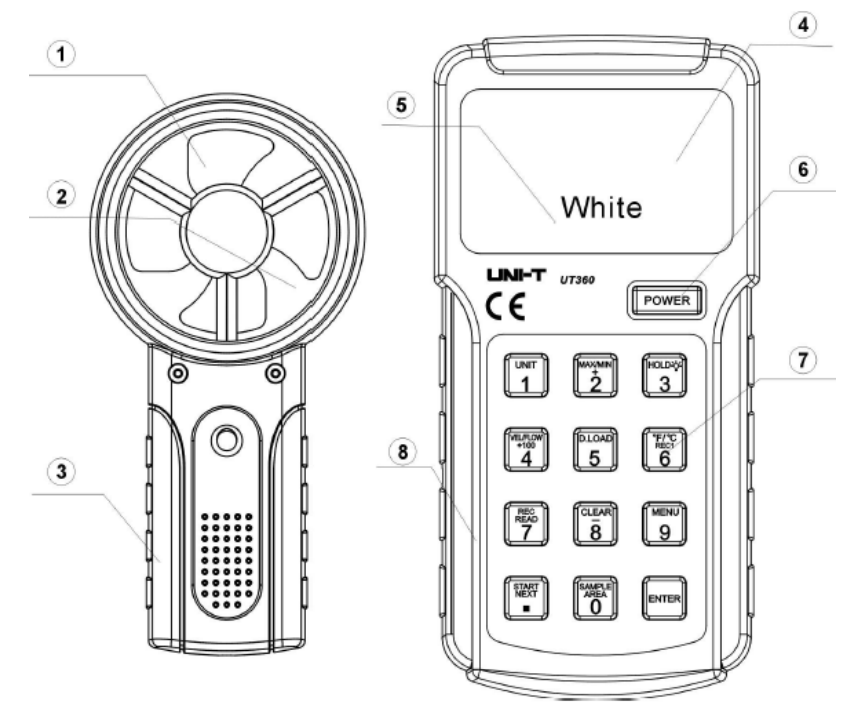

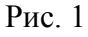

### **Обозначения на дисплее**

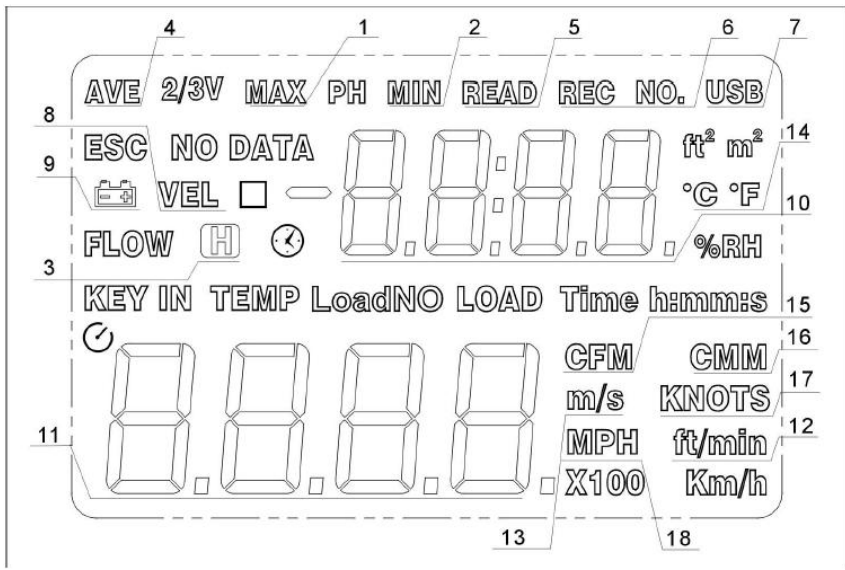

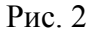

- 1) Вентилятор
- 2) Измеритель скорости воздушного потока
- 3) Ручка
- 4) Дополнительный дисплей
- 5) Основной дисплей
- 6) Кнопка вкл/выкл
- 7) Функциональные кнопки
- 8) Главная часть прибора

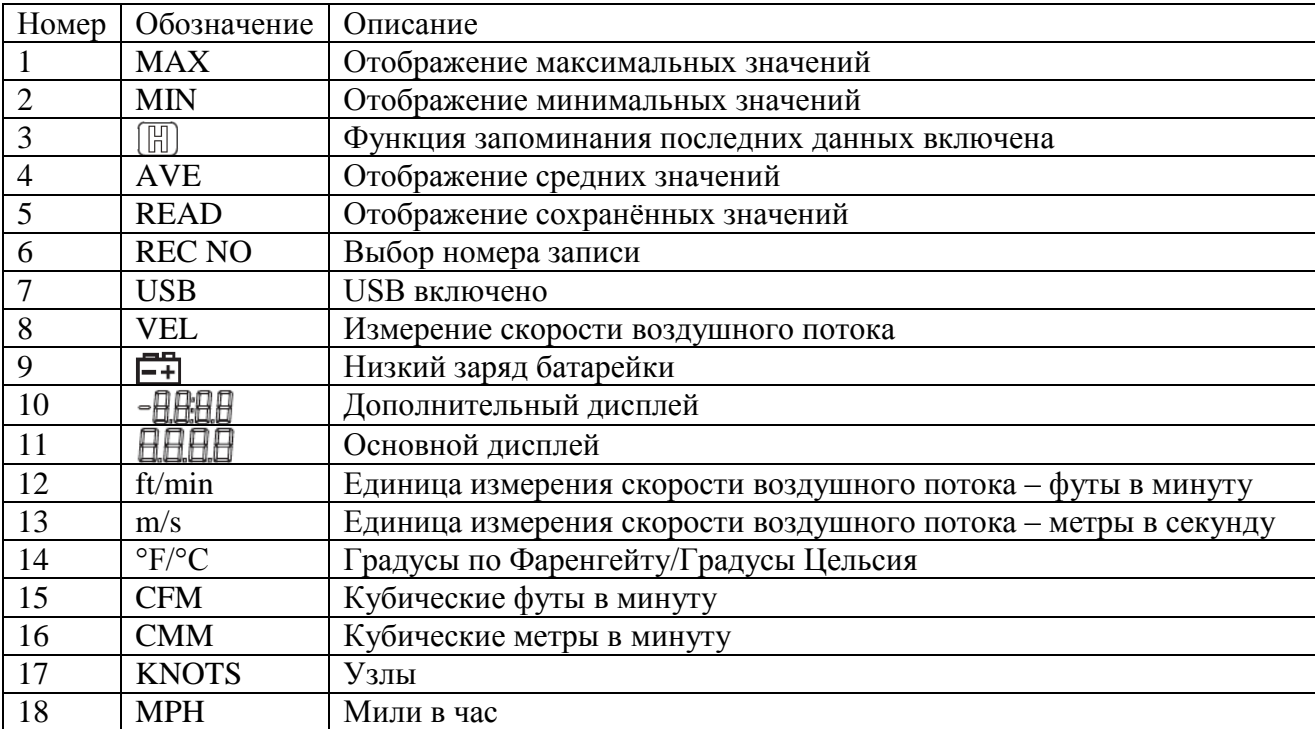

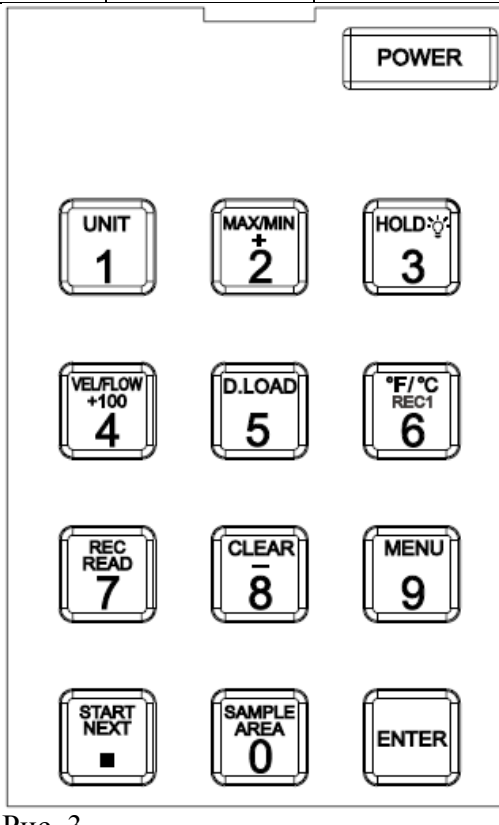

Рис. 3

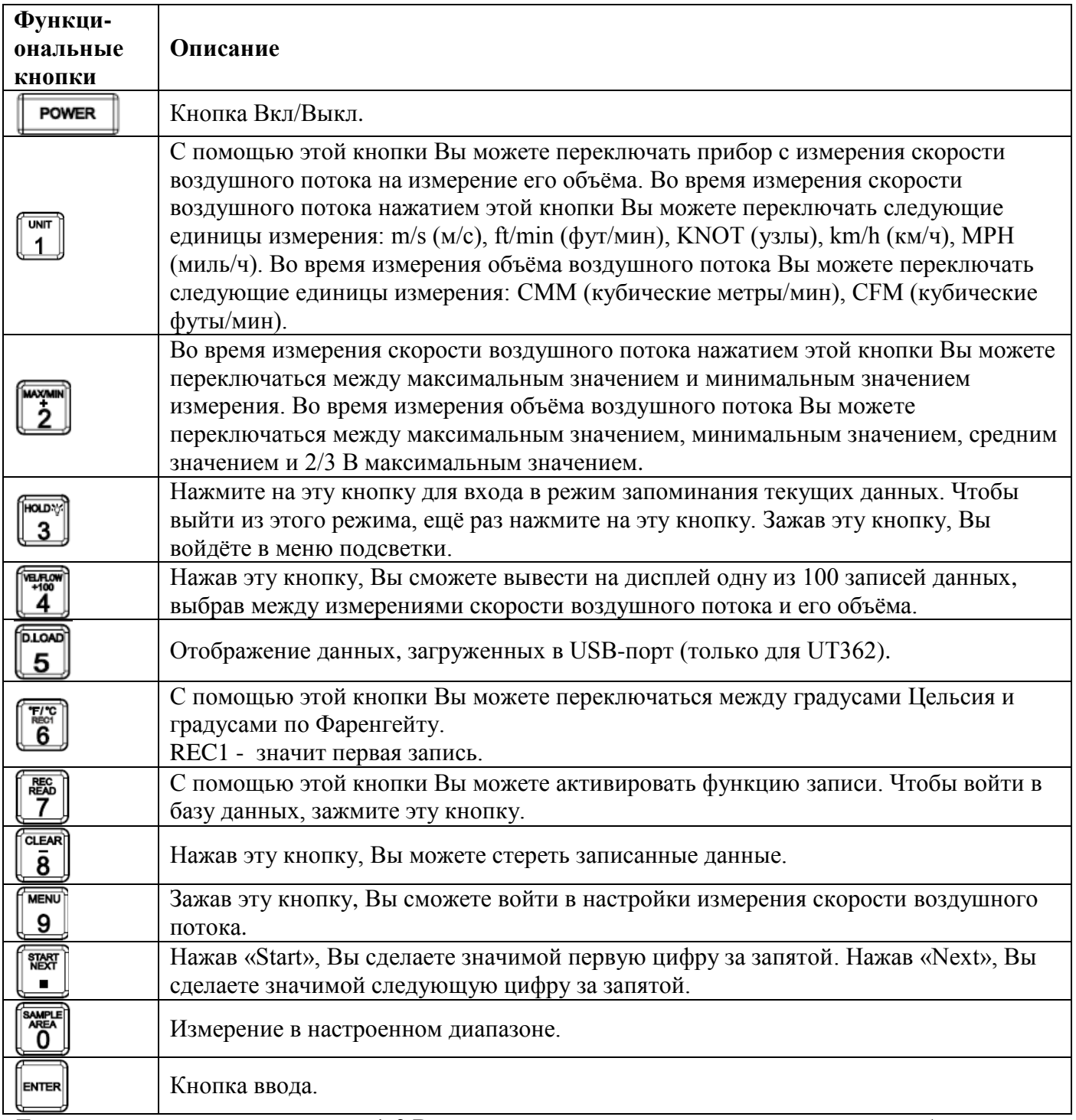

**Для заметки:** с помощью кнопок 1-9 Вы можете устанавливать диапазон измерения объѐма воздушного потока от 0,000 до 9999.

## **Настройка анемометра**

Зажмите кнопку 9, чтобы войти в меню настройки. Нажмите кнопку Next, чтобы перейти в следующее подменю.

### **А. Настройки USB**

Для перехода от USB0 к USB1 нажмите кнопку 8. После этого произведите настройку.

#### **Б. Автоматическое выключение**

Для перехода от AP00 к AP01 нажмите кнопку 8 и сохраните после выключения прибора. Для перехода к настройкам по умолчанию необходимо при включѐнном приборе перезагрузить его.

#### **В. Автоматическая запись**

При автоматической записи на дисплее появится значок «REC», а время записи может варьироваться от 0,5 до 255 секунд. Для увеличения времени записи, указываемого внизу дисплея, нажмите кнопку 2. Для уменьшения времени записи нажмите кнопку 8. Зажмите эту кнопку для сохранения после выключения. Эти настройки сохранятся, при этом нет необходимости перезагружаться.

### **Г. Перезагрузка**

Нажав кнопку 2, Вы можете сбросить настройки USB0, AP01, 60S к заводским. Нажмите кнопку 9, чтобы отменить сброс к заводским настройкам. После этого войдите в измерение скорости воздушного потока.

#### **Использование анемометра**

- Включение: Для включения анемометра зажмите кнопку «Power»  $\bullet$
- Переключение измерения скорости воздушного потока и его объѐма: Нажмите кнопку  $\bullet$ VEL/FLOW. VEL (скорость воздушного потока) FLOW (объѐм воздушного потока).
- Запоминание текущих данных: Для запоминания данных нажмите кнопку «Hold», а для сброса  $\bullet$ нажмите эту кнопку ещѐ раз.
- Переключение единиц измерения скорости воздушного потока: Во время измерения скорости  $\bullet$ воздушного потока нажмите кнопку «Unit» для выбора единицы измерения: m/s (м/с), ft/min (фут/мин), KNOT (узлы), km/h (км/ч), MPH (миль/ч).
- Переключение единиц измерения объѐма воздушного потока: Во время измерения объѐма  $\bullet$ воздушного потока нажмите кнопку «Unit» для выбора единицы измерения: CMM (кубические метры/мин), CFM (кубические футы/мин).
- Трубка для улавливания воздушного потока:  $\bullet$
- 1) Прежде чем начать измерения откорректируйте положение трубки
- 2) Установите диапазон по умолчанию на 1 квадратный метр, прежде чем начать измерение объѐма воздушного потока.
- 3) Выберите необходимый блок для измерения объѐма воздушного потока. Нажмите кнопку «Sample» для входа. В этот момент на дисплее появится значок KEYIN.
- 4) Введите данные и четырѐхзначное значение, после чего управление будет осуществляться с верхнего дисплея.

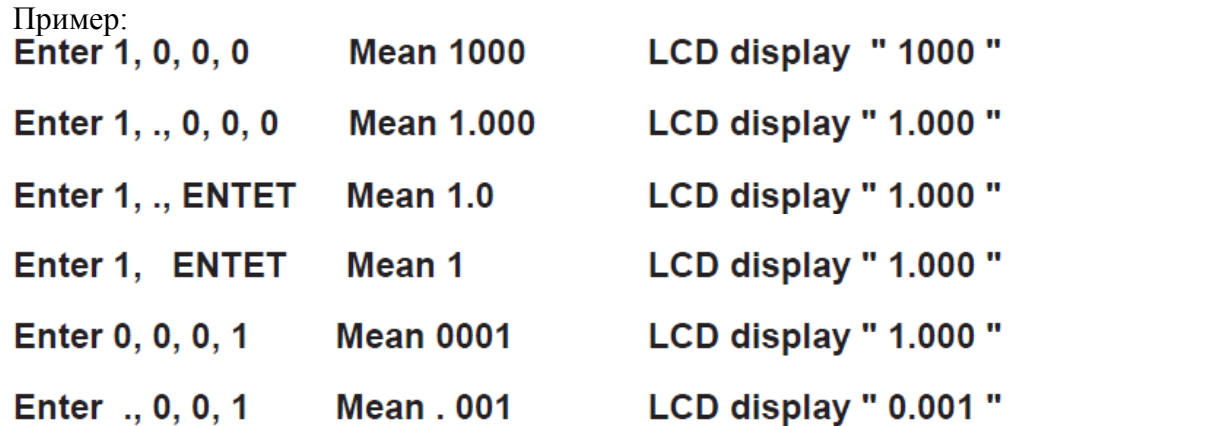

В одном диапазоне возможны разные методы ввода, но в итоге на дисплее отображается одно значение: Диапазон ввода данных: 0,000 – 9999

Переключатель измерения температуры: В процессе измерения скорости нажмите кнопку «°F/°C» для переключения системы измерения.

- Максимальная скорость воздушного потока и температура: В процессе измерения скорости  $\bullet$ нажмите кнопку «MAX/MIN» для переключения.
- Максимум, 2/3, средний объём воздушного потока: В процессе измерения объёма воздушного  $\bullet$ потока нажмите кнопку «MAX/MIN» для переключения между нормальным, максимальным и средним значением.
- Функции сохранения данных:
- 1) Если в памяти нет сохранѐнных данных, на дисплее будет гореть значок «No Data».
- 2) Если память переполнена, на дисплее появится значок «Time».
- 3) Сохранение данных вручную: чтобы выключить автоматическое сохранение данных на дисплее, нажмите кнопку 7. Также на дисплее появится значок «REC» и через пол-секунды пропадѐт. Чтобы переключить режим сохранения, ещѐ раз нажмите кнопку 7.
- 4) Автоматическое сохранение данных: Для включения автоматического сохранения, нажмите кнопку 7, при этом на дисплее появиrтся значок «REC», а для возобновления нажмите эту кнопку ещѐ раз (быстро нажмите два раза кнопку 7). При включении режима автоматического сохранения на дисплее появится значок «REC». Выберите в меню настройки режим автоматического сохранения (automatic data storage). Если память заполнена, прибор выйдет из режима автоматического сохранения.
- 5) Удаление записей.

Первый способ: Зажмите кнопку 8, пока на дисплее не появится значок «CLR». Второй способ: Сбросьте настройки к заводским (см. настройки функций).

Зажмите кнопку 7, чтобы увидеть записанные данные о скорости воздушного потока и его объѐме. На дисплее автоматически появится последняя запись. На дисплее будет номер записи или записанные данные. Тогда же загорится значок «RECNO».

- 1) Нажмите кнопку 2, чтобы увеличить число записей. Зажмите эту кнопку, чтобы автоматически увеличить число записей.
- 2) Нажмите кнопку 2, чтобы уменьшить число записей. Зажмите эту кнопку, чтобы автоматически уменьшить число записей.
- 3) Нажмите кнопку 4, чтобы увеличить число записей на 100. Максимальное число записей 2044.
- 4) Зажмите кнопку 7, чтобы выйти из меню записей.

#### **Измерение скорости воздушного потока (объѐма)**

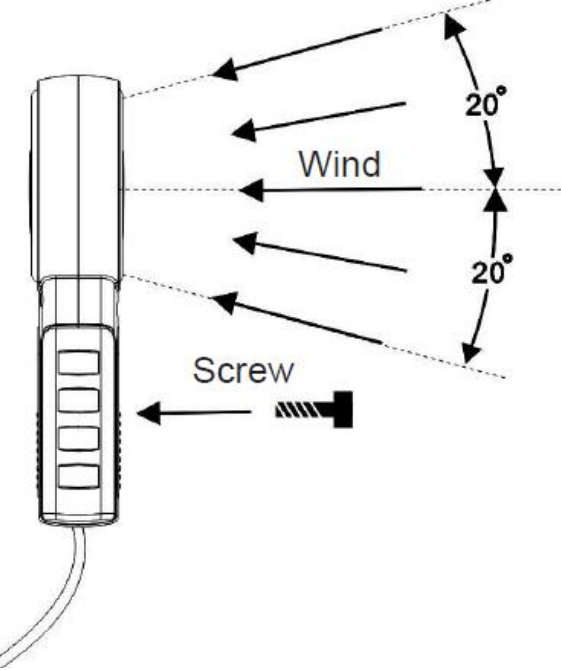

#### Рис. 4

Для работы с анемометром следуйте нижеприведѐнным указаниям:

- 1. Чтобы включить анемометр, нажмите кнопку «Power».
- 2. Для переключения функций нажмите кнопку VEL/FLOW. При этом на дисплее загорится либо значок «VEL», либо «FLOW».
- 3. Нажмите кнопку 1 (UNIT) для переключения единиц измерения.
- 4. Для проведения измерения скорости воздушного потока используйте рисунок 4. На этом рисунке показано направление движения воздушного потока.

**Осторожно:** Не перепутайте, с какой стороны вентилятора воздух должен входить, а с какой выходить. Чтобы не путать, закрепите на одной стороне этого прибора шуруп. **Для заметки:** UNI-T не предоставляет покупателю шурупы. Вам придѐтся купить их самостоятельно.

- 5. Для получения более точных данных замеряйте скорость в течение пары секунд.
- 6. Для получения более точных данных направьте прибор против направления воздушного потока.
- 7. При параллельном измерении скорости и температуры воздушного потока на дополнительном дисплее будет отображаться температура.
- 8. Для переключения единиц измерения температуры нажмите кнопку «°F/°C».
- 9. На главном дисплее отображается скорость воздушного потока.

#### **Подсоединение к компьютеру (только для UT362)**

При необходимости подсоединения прибора к компьютеру с помощью USB-кабеля, см. рисунок 5.

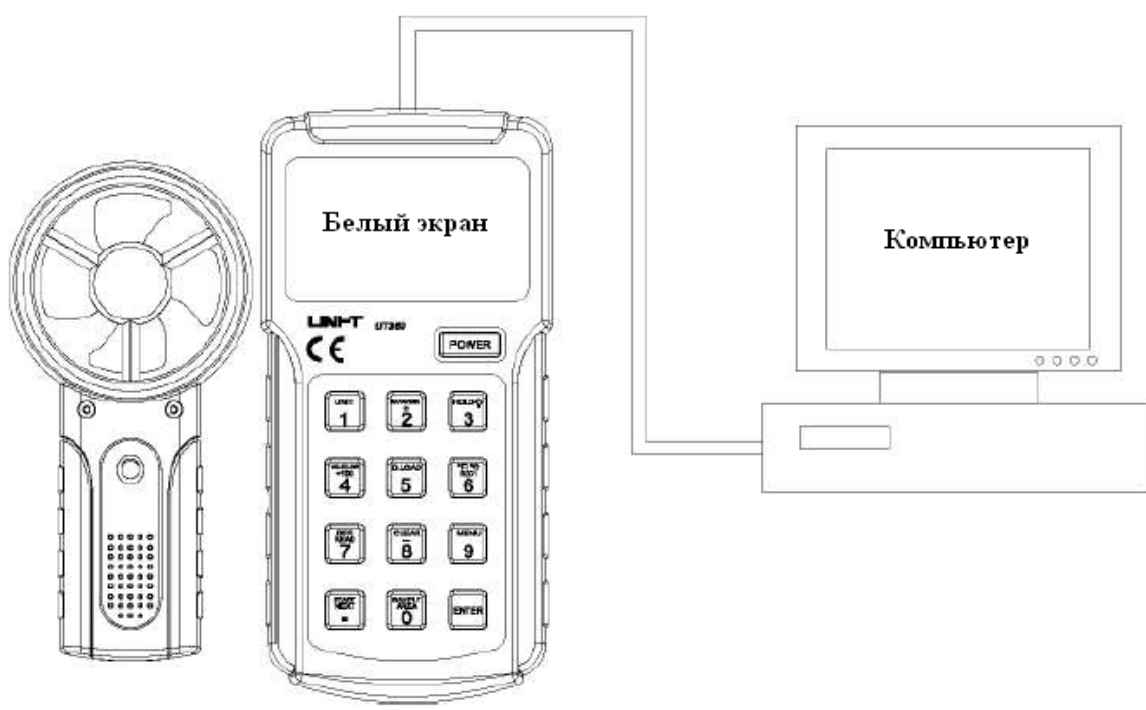

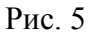

## **Техническое обслуживание**

#### **А. Замена батарейки**

Во избежание ошибок в измерениях, удара током или получения травм, заменяйте батарейку, как только на дисплее появится значок  $\boxed{-+}$ .

Для того чтобы заменить батарейку, необходимо:

- 1) Выключить анемометр и отсоединить его от любых источников питания.
- 2) Открыть переднюю панель анемометра.
- 3) Вытащить шуруп из отверстия в отделении для батарейки и отсоединить это отделение от прибора.
- 4) Вытащить старую батарейку и заменить еѐ новой 9 В батарейкой (6LF22).
- 5) Собрать всѐ в обратном порядке.

#### **Б. Очистка**

Периодически протирайте корпус влажной тряпкой с мягким чистящим средством. Не используйте грубые мочалки и растворители.

#### **В. Обслуживание и текущий ремонт**

Данный анемометр калибруется автоматически. Не пытайтесь сами ремонтировать анемометр, если Вы не являетесь квалифицированным специалистом в этой области и у Вас нет соответствующего оборудования и информации.

#### **Г. Советы по хранению**

1) Если прибор не будет использоваться долгое время, вытащите из него батарейку.

2) Не храните прибор при высокой влажности, высокой температуре, рядом с взрывчатыми, легковоспламеняющимися предметами и предметами с сильным магнитным полем.

#### **Условия использования и хранения**

- Температура при работе: 0°С 50°С (32°F 122°F)  $\bullet$
- Относительная влажность: 0-75%, без образования конденсата
- Температура хранения: -20°С 65°С (-4°F 149°F)
- Давление: 500 мБар 2 Бар
- Безопасность/Совместимость:  $\bullet$
- Сертификация: СЕ Е М61326: 2006

EN55022: 1998+A1+A2

EN55024: 1998+A1+A2

## **Технические характеристики**

### **Измерение скорости воздушного потока**

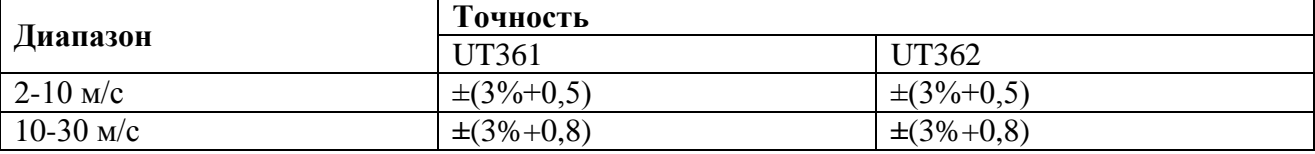

#### **Измерение температуры**

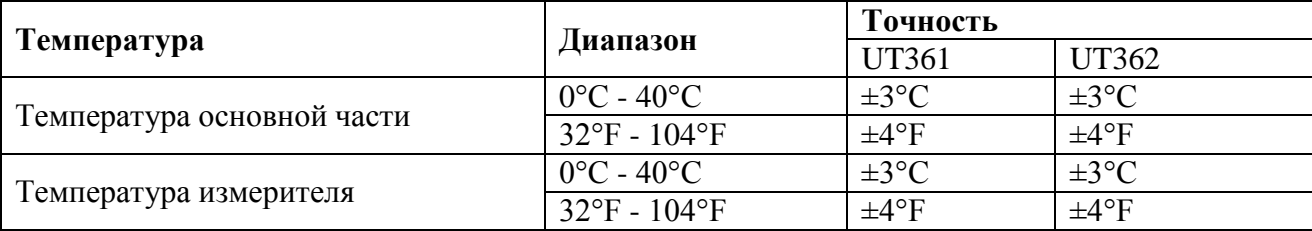